# Adobe Photoshop CS5 Acceso rápido a "Herramientas"

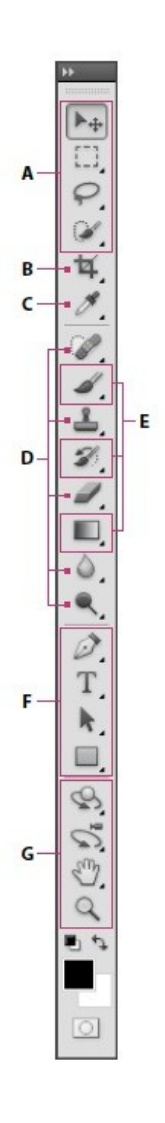

#### **O** Herramientas de <sup>2</sup> Tampón de motivo (S) selección ■ +++ Mover (V)\* Borrador (E) Marco rectangular (M) Borrador mágico (E) Marco elíptico (M) Desenfocar  $\frac{n}{2}$ Marco columna única  $\blacksquare$   $\triangle$ Enfocar Eza Marco fila única Δ Dedo w  $\mathsf{Q}$  Lazo (L)  $\triangleright$  Lazo poligonal (L) Sobreexponer (O) Lazo magnético (L) Subexponer (O) Esponja (O) Selección rápida (W) Varita mágica (W) **O** Herramientas de pintura **O** Herramientas para cortar  $\blacksquare$  Pincel (B) y crear sectores  $\triangle$  Lápiz (B) Recortar (C) Sustitución de color (B) Sector (C) رہ Pincel mezclador (B) Seleccionar sector (C) D Pincel histórico (Y) **G** Herramientas de medida Degradado (G) ■ *<br />
Sigmax* Cuentagotas (I) Bote de pintura (G) † Muestra de color (I) Regla (I) **O** Herramientas de  $\mathbb{R}$  Notas (I) dibujo y texto 1<sub>2</sub>3 Recuento (I)+  $\Rightarrow$  Pluma (P) **O** Herramientas para retocar Pincel corrector punctual (J) Convertir punto de ancla Pincel corrector (J) **卷** Parche (J)  $T$  Texto horizontal (T) <sup>+</sup><sup>®</sup> Pincel de ojos rojos (J)  $LT$  Texto vertical (T)

- 1 £ Tampón de clonar (S)
- Borrador de fondos (E)
	-

- 
- Pincel de historia (Y)
- 
- Pluma de forma libre (P) Añadir punto de ancla Eliminar punto de ancla
	-
- Máscara de texto qp horizontal (T)
- Máscara de texto vertical m  $(T)$
- Selección de trazado (A) Selección directa (A)
- Rectángulo (U) Rectángulo redondeado  $(U)$ 
	- C Elipse (U)
	- Polígono (U)
	- $\angle$  Línea (U)
	- Forma personalizada (U)

#### **O** Herramientas de navegación

- Rotar 3D (K)+
	- Desplazar 3D (K)t
	- ျှို့ Panorámica (K)†
	- ⊕eslizar 3D (K)†
	- 2 Escala 3D (K)t
- $\blacksquare$   $\bigcirc$  Rotación de cámara 3D
	- Desplazamiento de cámara 3D (N)+
	- Panorámica de cámara 3D  $(N)$ +
	- Recorrido de cámara 3D  $(N)$
	- ◇<sup>»</sup> Zoom de cámara 3D (N)†
- $\blacksquare \stackrel{\text{off}}{\leftarrow}$  Mano (H)
	- Rotar vista (R)
- $\Box$  Zoom (Z)

Indica la herramienta por defecto. \*Los métodos abreviados de teclado aparecen entre paréntesis. † Sólo para Extended

## Convenciones de teclado

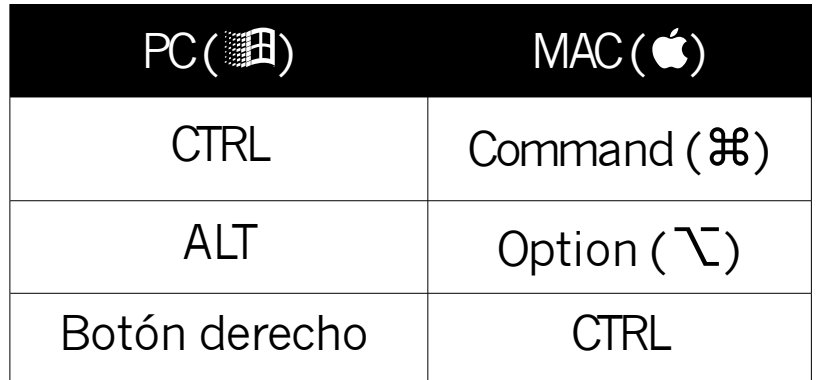

## **Modificadores**

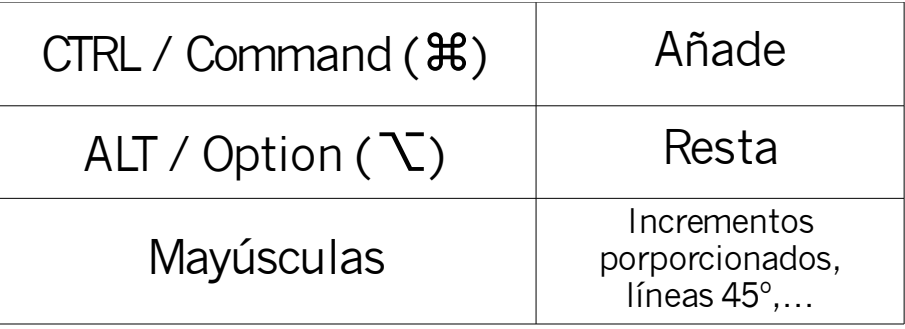

## Atajos de Teclado

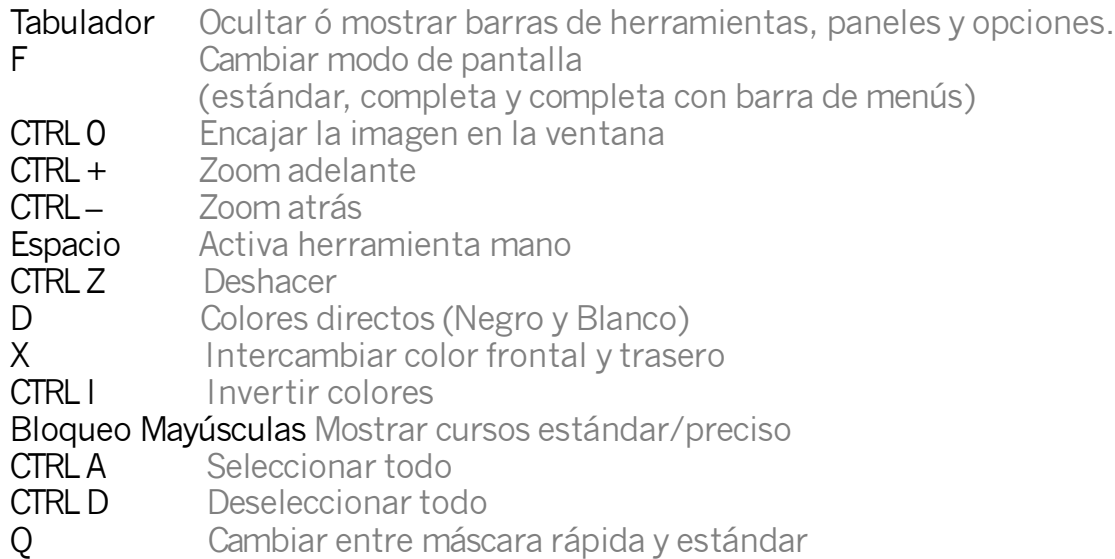

Alt+clic derecho+mover ratón arriba y abajo Cambiar tamaño pincel

### Canales de Color

- CTRL 2 Selecciona todos los canales<br>CTRL 3 Selecciona canal Rojo
- **CTRL 3** Selecciona canal Rojo<br> **CTRL 4** Selecciona canal Verde
- **CTRL 4** Selecciona canal Verde<br> **CTRL 5** Selecciona canal Azul
- Selecciona canal Azul

## Paletas y Capas

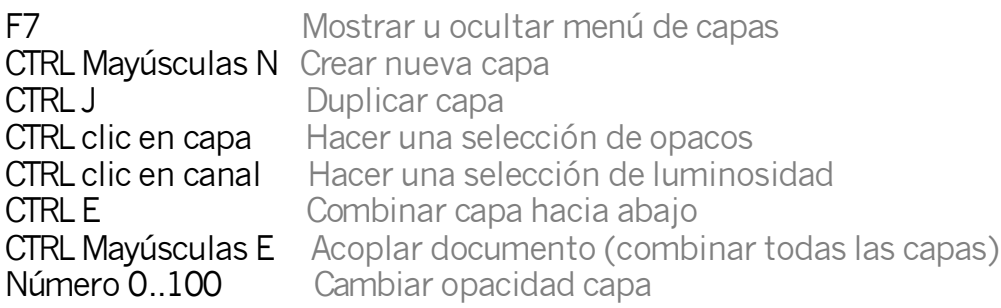